The webinar will be recorded and posted on the CARLI website.

To ask a question, type in the chat box.

The session will run about 30-45 minutes, including time after for Q&A.

We will begin at 12:30 p.m.

### Agenda

- Welcome
- Finding and Managing Patron Data
	- Address data
	- Barcodes & Patron Groups
	- Expire & Purge Dates
- Open Q&A

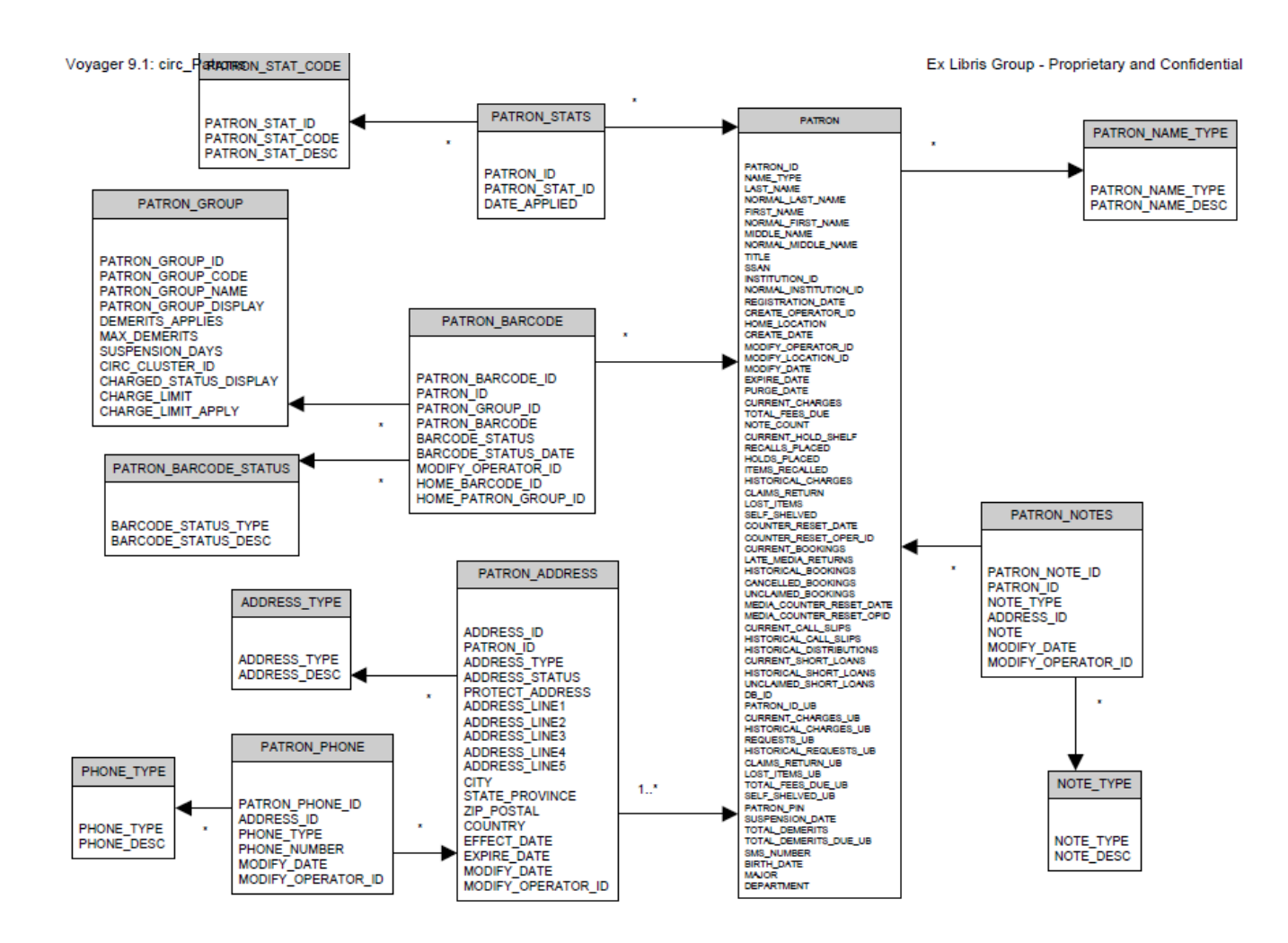

Ex Libris set of Voyager 9.1 Class Diagrams, p. 23 https://www.carli.illinois.edu/sites/files/i-share/documentation/secure/Voyager%209.1%20Class%20Diagrams.pdf

#### Patrons must have a permanent address

- Required by Voyager
	- Permanent address: address\_type = '1'
- Temp/email addresses are optional
	- Temp address: address\_type = '2'
	- Email address: address\_type = '3'
	- Each has effective dates, allowing more than one of each
- Query choices:
	- Retrieve patron in multiple rows with multiple addresses
	- Retrieve one address per row
	- Retrieve a patron with two or three addresses in one row

Physical address maintenance: check for query on "Patron Address Zip Code is null"

Email address maintenance: check for queries on "Bad email address" and "Patron Records with Duplicate Email Addresses."

#### patron\_perm\_address

SELECT PATRON\_ADDRESS.ADDRESS\_ID, PATRON\_ADDRESS.PATRON\_ID, ADDRESS\_TYPE.ADDRESS\_DESC, PATRON\_ADDRESS.ADDRESS\_LINE1, PATRON\_ADDRESS.ADDRESS\_LINE2, PATRON\_ADDRESS.CITY, PATRON\_ADDRESS.STATE\_PROVINCE, PATRON\_ADDRESS.ZIP\_POSTAL FROM PATRON\_ADDRESS INNER JOIN ADDRESS\_TYPE ON PATRON\_ADDRESS.ADDRESS\_TYPE = ADDRESS\_TYPE.ADDRESS\_TYPE WHERE (((PATRON\_ADDRESS.ADDRESS\_TYPE)='1'));

### patron\_email\_address

SELECT PATRON\_ADDRESS.ADDRESS\_ID, PATRON\_ADDRESS.PATRON\_ID, ADDRESS\_TYPE.ADDRESS\_DESC AS EmailAddDesc, PATRON\_ADDRESS.ADDRESS\_LINE1 AS EmailAddress FROM PATRON\_ADDRESS INNER JOIN ADDRESS\_TYPE ON PATRON\_ADDRESS.ADDRESS\_TYPE = ADDRESS\_TYPE.ADDRESS\_TYPE WHERE (((PATRON\_ADDRESS.ADDRESS\_TYPE)='3'));

A patron should have only one active barcode (and one active patron group)

- Voyager allows multiple barcodes and multiple groups
	- Ideally, each barcode is unique
	- And, only one should be Active
		- Barcode Status
			- $\sqrt{ }$  1 = Active
			- $\lambda$  2 = Lost
			- $\sqrt{3}$  = Stolen
			- $\rightarrow$  4 = Expired
			- $\rightarrow$  5 = Other
- If not, then  $\odot$

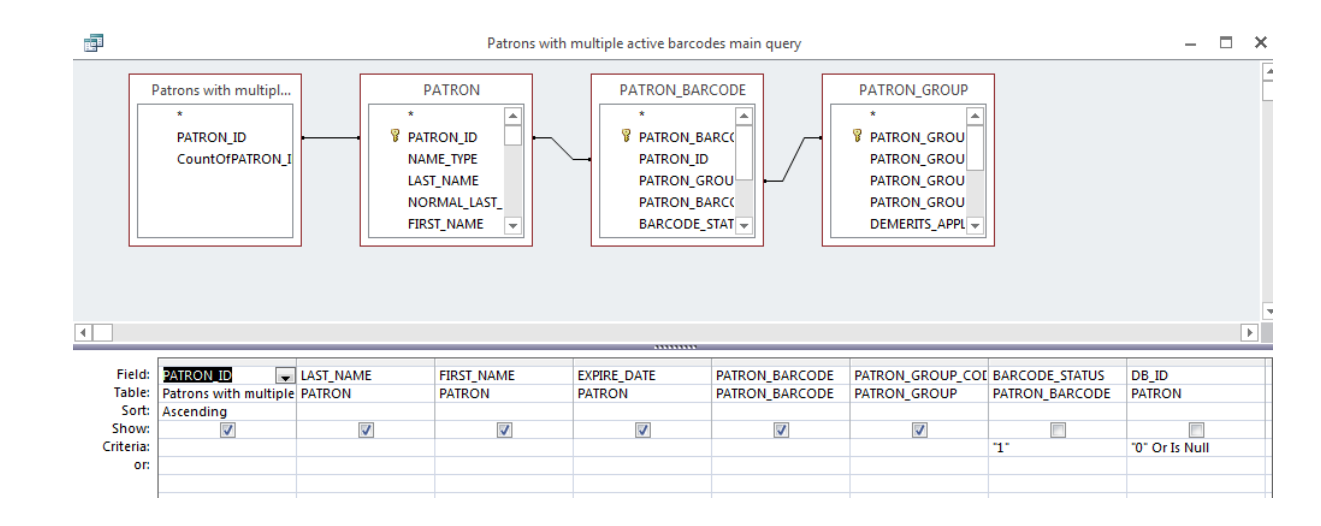

#### Patrons with Multiple Active Barcodes

- Subquery counts active barcodes per patron\_id
- Query features the "patron backbone," PATRON – PATRON BARCODE – PATRON\_GROUP

- $\odot$  If I find many of these, how do I correct them in bulk?
- $\odot$  1. Request a patron purge of all expired records (leaves less to clean-up)
- 2. Export records with issues, clean up in patron sif, then reload with Patron Load.

## Circ 39: Patron Purge (WRO)

- $-$  Deletes all<sup>1</sup> eligible patron records
	- Use either expire\_date or purge\_date
	- You choose the date, e.g., 2017-06-30

### Not deleted

- Patrons associated with current circ activity2
- Records with no date entered

### Patron records *should* include both:

- expire\_date & purge\_date
- Could be empty if entered manually.

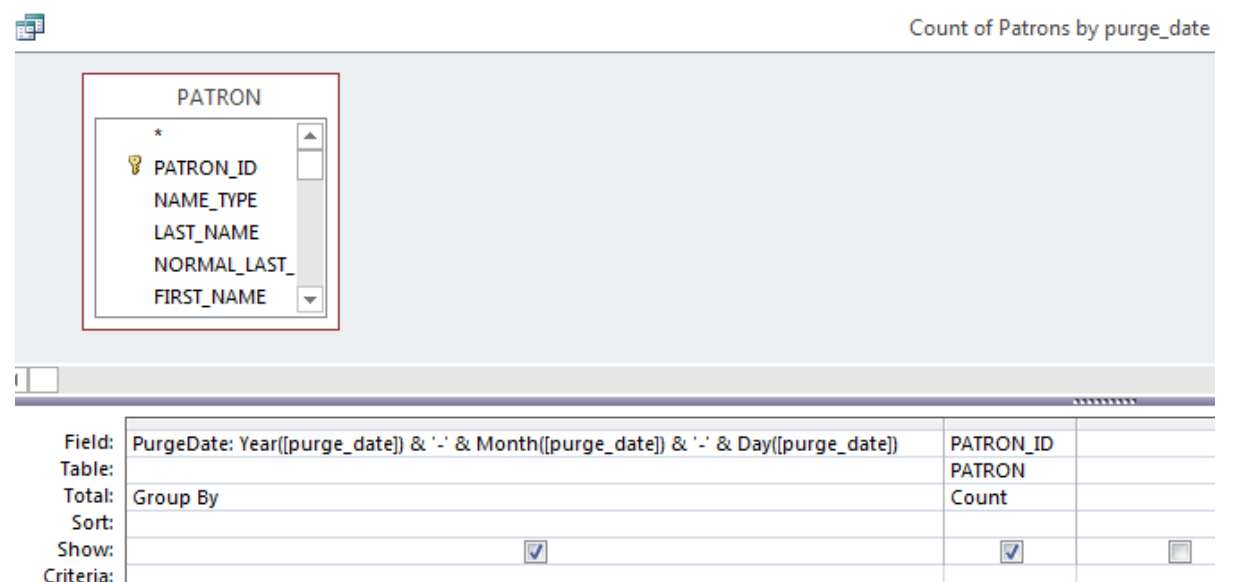

#### Count of Patrons by purge\_date

SELECT Year([purge\_date]) & '-' & Month([purge\_date]) & '-' & Day([purge\_date]) AS PurgeDate, Count(PATRON.PATRON\_ID) AS CountOfPATRON\_ID FROM PATRON

GROUP BY Year([purge\_date])  $\& - \&$  Month([purge\_date])  $\& - \&$  Day([purge\_date]);

- 1. Date is the only criteria. Records cannot be purged based on patron group.
- 2. Current circ activity in this context includes active charges, fines, holds, for local and UB transactions. **Notes or blocks will not protect a patron.** Historical fines may also protect a patron (SysAdmin > Circulation > Miscellaneous > Allow Deletion of Patron with Historical Fines).

or:

#### Local Circulation Maintenance

– http://go.illinois.edu/SQLcircmaint

Any questions on today's topics?

What would you like to see or discuss?

Any help that you would like now?

# Upcoming Reports News

- CARLI\_Reports\_2017.mdb
	- New shared queries
	- Corrections to 2016 queries
	- Corrections to Conspectus 2009 table
- Do you have a reports tip or trick to present?
	- Visualization? OpenRefine? Other?

# Mini-Webinar Archive Page

- Recorded sessions, SQL & slides
- Future topics
- http://go.illinois.edu/ReportsWebinars

Mini-Webinar Archive Page: https://www.carli.illinois.edu/products-services/i-share/reports/reports\_webinars Thanks for your time!